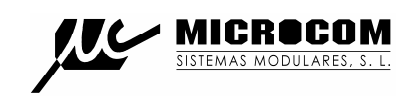

# MICROCOM

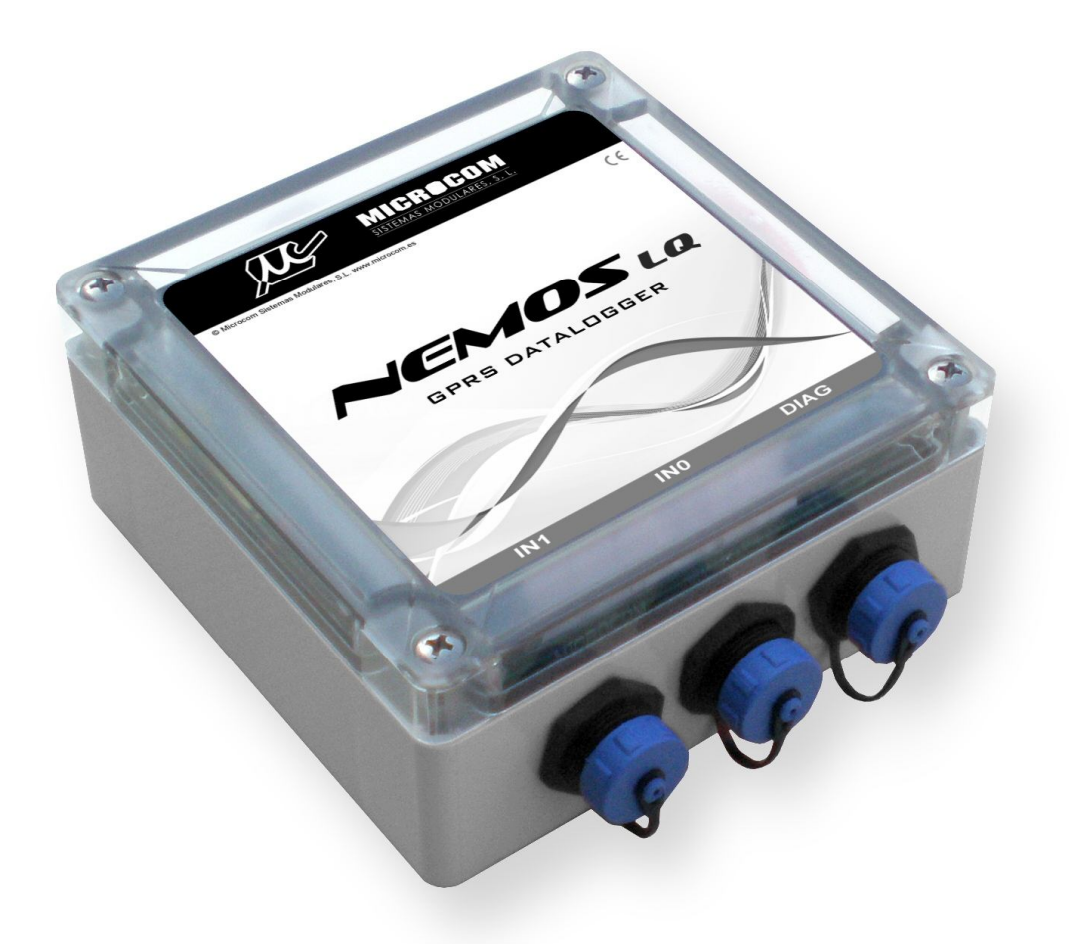

## *Nemos LQ*

### GUIA RAPIDO

19/9/2011

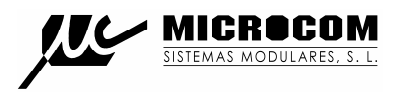

#### **1.0 INTRODUÇÃO**

Este guia rápido proporciona informação imprescindível para instalar o Nemos LQ. Recomenda-se vivamente a leitura do manual técnico presente no CD anexado para tirar proveito de todas as funcionalidades que o equipamento disponibiliza.

#### **1.1 APRESENTAÇÃO DO PRODUTO**

A Fig. 1 mostra o aspecto general do equipamento onde se pode distinguir a disposição dos conectores e LED's de estado.

#### **Conectores:**

- Conector **DIAG**. Conector de diagnóstico e configuração do equipamento. Com o cabo adequado permite a conexão USB a um computador.
- Conector **IN0**. Conector para o caudalímetro 0. Transmite os sinais de contador, direcção e alarme do caudalímetro 0.
- Conector **IN1**. Conector para o caudalímetro 1. Transmite os sinais de contador, direcção e alarme do caudalímetro 1.
- Conector de antena. Tipo SMB.
- Conector para transdutor de pressão. Conexão rápida tipo "PUSH-TO-LOCK" para mangueira 8mm.

#### **LED's:**

Para facilitar o diagnóstico e a instalação do equipamento possui dois LEDs. Um LED bicolor vermelho/verde que mostra o estado do MODEM GSM, e um LED amarelo que mostra as condições de error. Estes LEDs podem-se ver através da zona translucida como mostra na seguinte imagem.

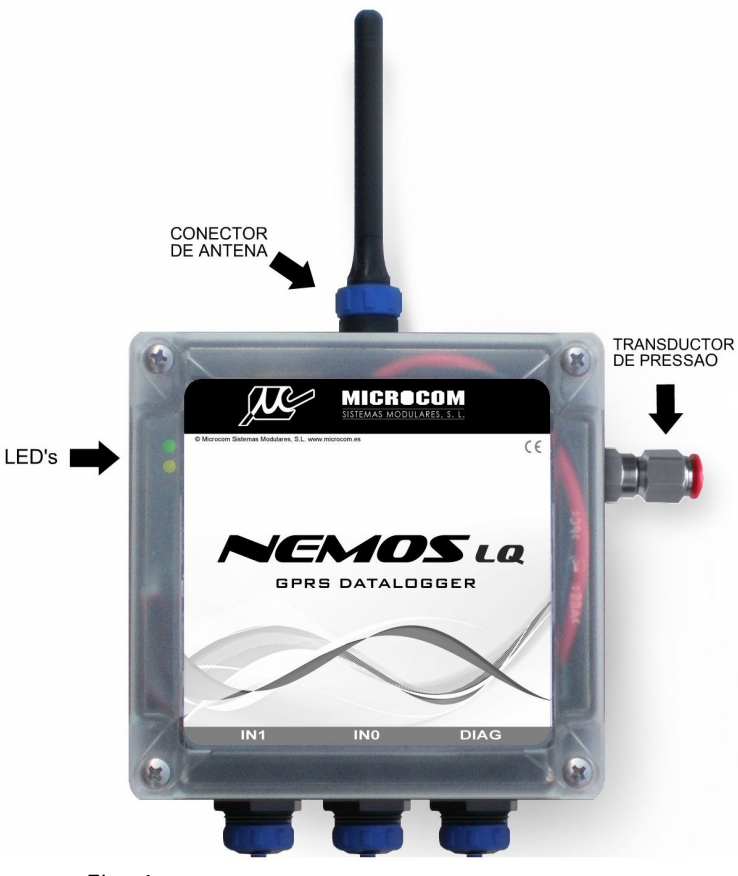

Fig. 1

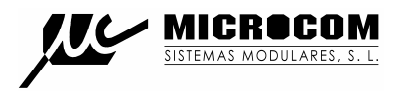

#### **1.2 INSTALAÇÃO E ARRANQUE**

#### INSTALAÇÃO DO CARTÃO SIM:

Abra o equipamento e empurre para trás o suporte do Porta-SIM tal como mostra a fig. 2. Isto liberta o mecanismo de fecho permitindo abrir o Porta-SIM.

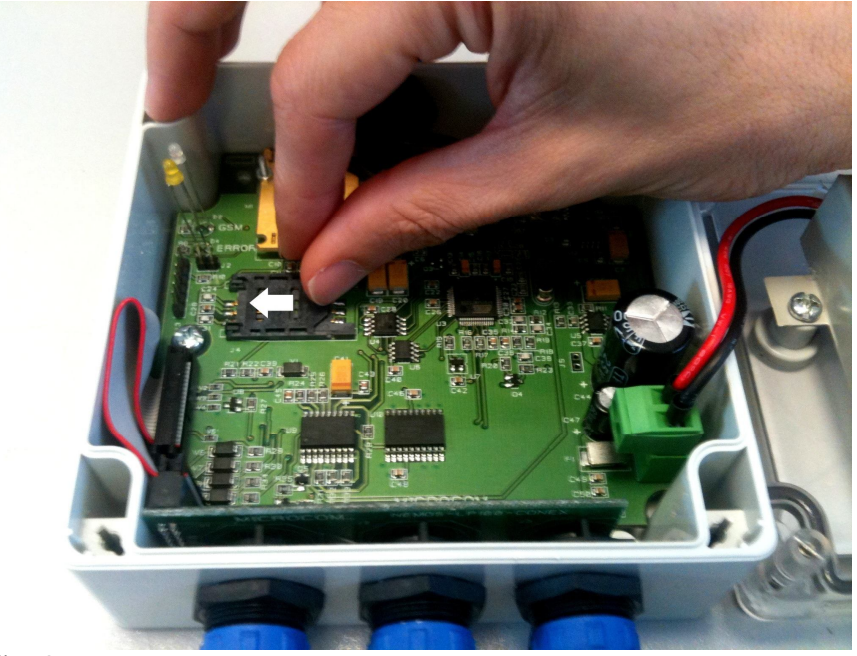

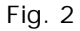

Insira o cartão SIM entre as guias:

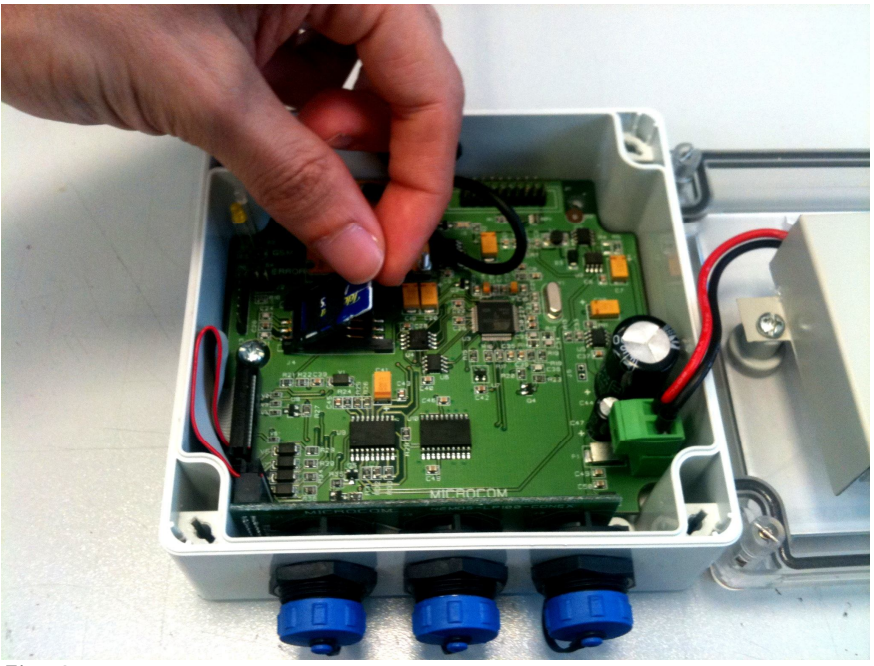

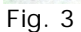

Por último feche de novo o Porta-SIM deslizando o suporte em sentido contrário ao de abertura.

ATENÇÃO! O CARTÃO SIM DEVE TER O PEDIDO DE CODIGO PIN DESACTIVADO.

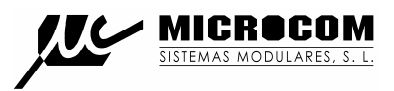

#### CONEXÃO A CAUDALÍMETRO:

A seguir, é mostrada a distribuição de sinais nos cabos de caudalímetros (acessório ref. MC0000073):

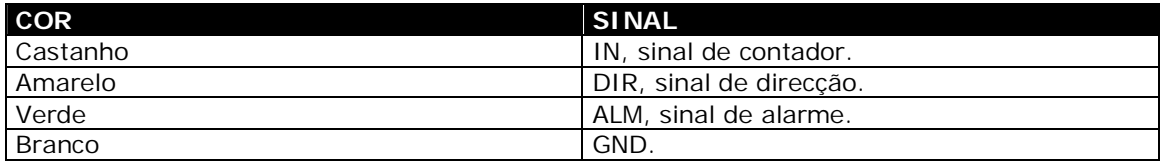

Todos os sinais activam-se por contacto com a massa. Os sinais não utilizados devem-se deixar sem conectar.

As entradas digitais do Nemos LQ recebem o nome IN0 a IN3, a tabela seguinte mostra a relação entre o nome lógico da entrada e o sinal associado.

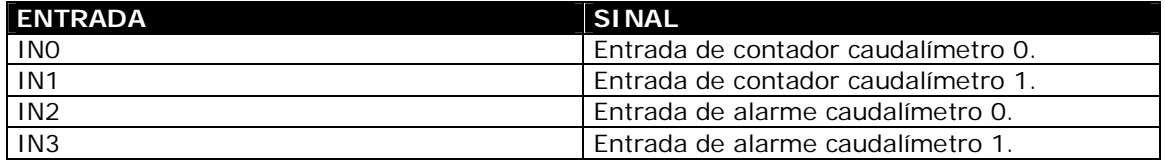

#### LIGAÇÃO A UM COMPUTADOR:

O cabo para diagnóstico (acessório ref. MC0000072) permite a conexão entre o Nemos LQ e um computador mediante porto USB. Logo que se insere o cabo no conector DIAG o Nemos LQ "desperta-se" passando para o modo activo. Esta característica de alimentação automática ao insertar o cabo, permite fazer um diagnóstico rápido do estado do sistema sem necessidade de um computador unicamente em função do estado dos LED's.

#### LEITURA DO ESTADO ATRAVÉS DOS LEDS:

O Nemos LQ conta com dois LED's, um LED bicolor vermelho / verde que indica a intensidade de campo recebida e um LED amarelo que mostra os erros detectados.

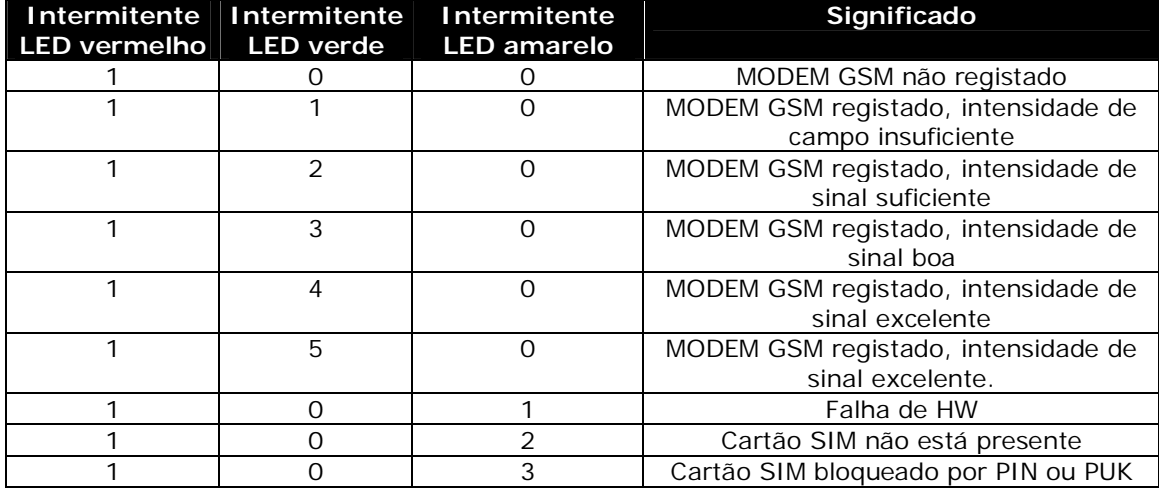

#### Tabela para interpretação dos LED'S

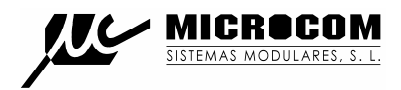

#### **2.0 DRIVER USB**

O Nemos LQ configura-se com a ajuda de um PC, conectando-se através do porto USB. A primeira vez que conecta o equipamento ao PC pedir-lhe-á que instale o driver de comunicação que encontrará no CD incluído, na pasta Driver USB. Para uma descrição do procedimento de configuração siga o manual presente no CD.

#### **3.0 COMANDOS**

É o conjunto de ordens que, mediante o seu envio por SMS, o Nemos LQ executará. Lembre-se, o equipamento apenas aceita ordens enviadas por telefones que estejam na sua lista de autorizados.

#### **3.1 SINC**

Executa o procedimento de auto sincronização do relógio em tempo real com a hora da rede GSM. O processo de auto sincronização requer o envio de um SMS por parte do Nemos LQ e que o número próprio esteja adequadamente configurado.

Se a sincronização foi feita com êxito o Nemos LQ enviara um SMS com data e hora actuais indicando que tem a hora correcta.

#### **3.2 INFO?**

Pedido de informação ao Nemos LQ, este responde com um ou mais SMS indicando o estado das suas entradas digitais, sonda de pressão e caudalímetros.

#### **3.3 INFO=Número Telefone**

Permite que o Nemos LQ envie uma mensagem INFO ao telemóvel especificado. Este comando faz particular sentido quando utilizado como macro para executar por tempo.

Exemplo:

#### **INFO=+351931234567**

#### **3.4 INFOC=Lista de canais**

O comando INFOC permite interrogar o Nemos LQ especificamente sobre uma lista de canais. Isto permite gerar mensagens de informação personalizadas com os canais de interesse para a instalação em particular e executa-los como uma macro.

#### **INFOC=ID0 ID1 ID2....**

A lista de parâmetros IDx especifica os canais que se deseja receber. Os ID dos canais devem ser separados por espaços. Encontrará a lista de identificadores de canal no apêndice B do manual técnico.

Exemplo:

Pedido de informação das sondas de temperatura 0 e 1, caudalímetro da entrada digital 3 e totalizador da entrada digital 3:

#### **INFOC=105 106 15 7**

#### **3.5 CNT?**

Pedido do estado dos contadores totalizadores. O Nemos LQ responde com um SMS indicando o valor dos contadores totalizadores de cada uma das suas entradas digitais.

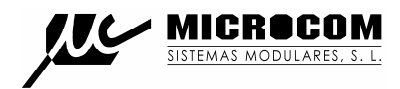

#### **3.6 +TLF**

Adicione um número de telefone à lista de autorizados por SMS.

#### **+TLF=NumeroTelefone,PRIO=Prioridade,PRVX**

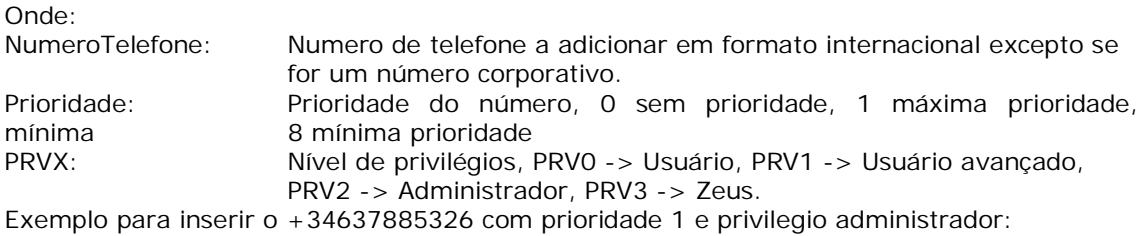

#### +TLF=+34637885326,PRIO=1,PRV2

#### **3.7 -TLF**

Elimina um número de telefone da lista de autorizados por SMS.

Exemplo:

#### **-TLF=+34637885326**

#### **3.8 CSM**

Configura o centro de serviço de mensagens SMS.

Exemplo para configurar o centro de serviço da Optimus:

#### **CSM=+35193121314**

#### **3.9 PTLF**

Configura o telefone próprio.

Exemplo:

#### **PTLF=+34637885326**

#### **3.10 PASSWORD**

Estabelece a palavra passe de acesso para as chamadas de dados, por defeito és 1234. A palavra passe é composta por 4 dígitos numéricos.

Exemplo:

#### **PASSWORD=1234**

#### **3.11 CNTx=y**

Permite inicializar o valor de um contador totalizador.

#### **CNTx=y**

Onde: x: Contador que se deseja inicializar 0 a 1.

y: Valor a carregar no contador.

Exemplo para carregar o valor 1000 no contador 1: **CNT1=1000**

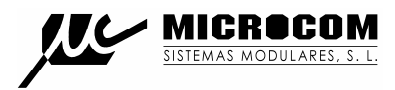

#### **3.12 DEVICE?**

Pedido do estado ao Nemos LQ, devolve diversos dados acerca do estado do equipamento, versão de *firmware*, intensidade de campo GSM, etc.

#### **3.13 ALMREC**

Confirmação de alarmes. Indica ao Nemos LQ que o usuário recebeu o alarme e portanto deve parar os reenvios. Apenas é valido para alarmes configurados com "Reenvio".

#### **4.0 RESOLUÇÃO DE PROBLEMAS**

#### **O LED de estado do GSM não altera para verde. O equipamento não se regista.**

- Certifique-se que o cartão SIM está desbloqueado (não pede PIN) e funciona correctamente num telemóvel vulgar.
- Certifique-se que a intensidade do sinal GSM é suficiente, trocar a antena de posição ou instalar uma antena de maior ganho.

#### **O LED de estado pisca verde mas o equipamento não envia SMS.**

- Verifique se o cartão tem saldo.
- Verifique se o centro de serviço de SMS está adequadamente configurado.
- Verifique se a lista de telefones autorizados está correcta.

#### **O equipamento notifica os alarmes mas não responde às interrogações por SMS.**

 Confirme se os cartões têm números abreviados (números corporativos) neste caso deve-se introduzir na lista de telefones autorizados o número abreviado. Em caso de serem cartões de numeração *standard,* confirme se os números autorizados foram introduzidos em formato internacional (com +351 para números Portugueses).

#### **O equipamento não parece executar o comando SINC.**

 Assegure-se de que o telefone próprio esta adequadamente configurado e no formato internacional. Em caso do cartão introduzido no Hermes ter número abreviado deve-se introduzir o número abreviado no parâmetro do telefone próprio.

#### **Erros comuns:**

- Não deve ligar o equipamento sem a antena GSM conectada.
- Não deve deixar vazia a lista de telefones autorizados porque deste modo qualquer telefone terá acesso ao seu equipamento.

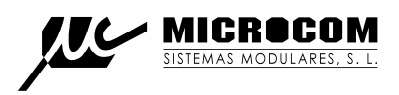

#### GARANTIA:

1- MICROCOM garante cada um dos seus produtos como livre de defeitos nos materiais e no fabrico; no entanto, a única obrigação da MICROCOM ao abrigo da garantia será a reparação ou substituição sem custos, qualquer peça do equipamento cujos materiais ou fabrico MICROCOM estime defeitos após análise, e unicamente nas condições abaixo:

a) Que os defeitos tenham sido expostos à MICROCOM, por escrito e num prazo de **três anos** após a data de compra do equipamento.

b) Que o equipamento não tenha sido mantido, reparado ou alterado por alguém que não seja aprovado ou autorizado pela MICROCOM.

c) Que o equipamento tenha sido utilizado devidamente, e que não tenha sido alterado ou utilizado incorrectamente, nem tenha sofrido algum acidente ou tenha sido danificado por um acto acidental ou outra incidência catastrófica similar.

d) O comprador, seja o DISTRIBUIDOR ou um cliente do DISTRIBUIDOR, embalará e enviará ou entregará o equipamento na fábrica da MICROCOM em Irun, Espanha, num prazo máximo de 30 dias depois de receber da MICROCOM a notificação por escrito do defeito.

#### **O transporte para a MICROCOM, será por conta da MICROCOM dentro do território nacional espanhol.**

e) MICROCOM poderá enviar, a seu exclusivo critério, peças sem custos para o comprador para a instalação por este.

f) A responsabilidade da MICROCOM está limitada à reparação ou substituição de qualquer peça do equipamento sem qualquer encargo, se na análise da MICROCOM revelar que a dita peça revelou-se defeituosa por defeito de material ou de fabrico.

1.1.- O DISTRIBUIDOR, ou os clientes do DISTRIBUIDOR, poderão enviar os equipamentos directamente para a MICROCOM se não são capazes de reparar o equipamento por eles mesmos, mesmo quando DISTRIBUIDOR tenha sido aprovado para realizar as ditas reparações e tenha acordado com o cliente realizalas tal como vieram cobertas pela garantia limitada.

1.2.- Em caso dos produtos terem de ser devolvidos à MICROCOM para uma reparação coberta pela garantia, o DISTRIBUIDOR deverá entrar em contacto com a MICROCOM previamente ao envio, para poder receber um número de Autorização de Devolução de Materiais "RMA" (*Return Materials Authorization*).

1.3.- O DISTRIBUIDOR proporcionará ao cliente final, sem encargos para este, um serviço de garantia durante três anos, de conformidade com a prestação da política de garantia de MICROCOM, para cada PRODUCTO, mesmo se o presente contrato se rescinda antes do final do período de garantia.